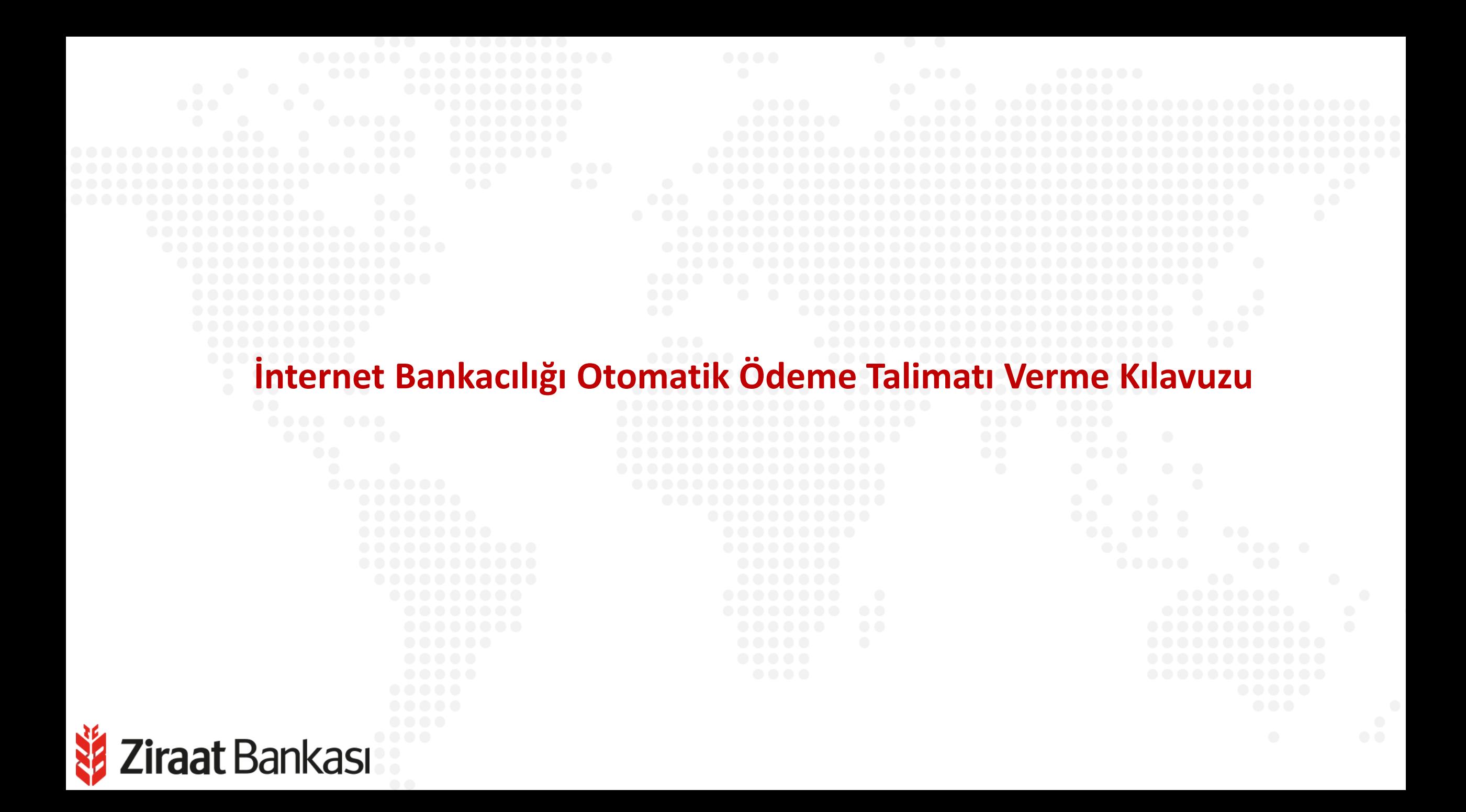

**Soldaki işlem menüsünde "Ödemeler" ana başlığı seçilir.**

**Alt menüde "Otomatik Talimatlarım" seçilir.**

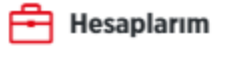

- 国 Para Transferleri
- 白 Kartlarım

 $\overline{\phantom{a}}$  Ödemeler

- $\Gamma$  Krediler
- ௸ Döviz ve Altın
- aoO Yatırım
- Sigorta ve Bireysel  $\hat{\tau}$ Emeklilik
- E-Devlet İşlemleri<br>Başvurular  $\mathscr G$
- 同 **Fiyat ve Oranlar**
- $\boxed{\frac{1}{2n}}$  Üye İşyeri İşlemleri
- ॎৣ **Profil ve Ayarlar**

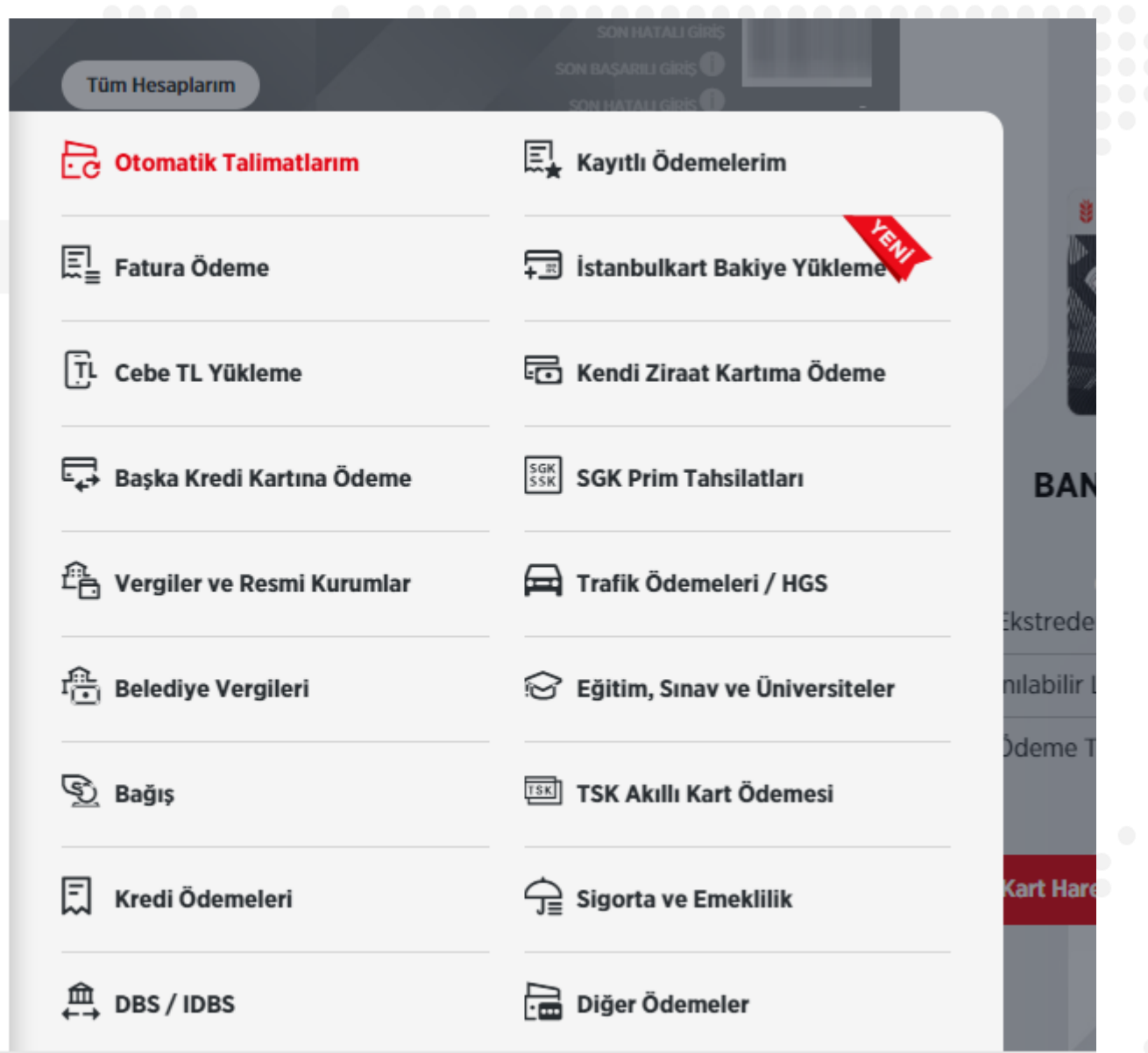

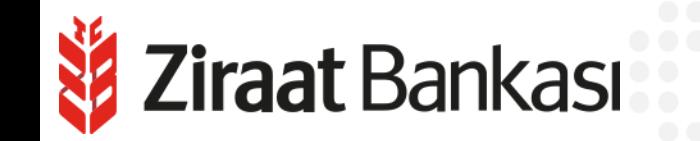

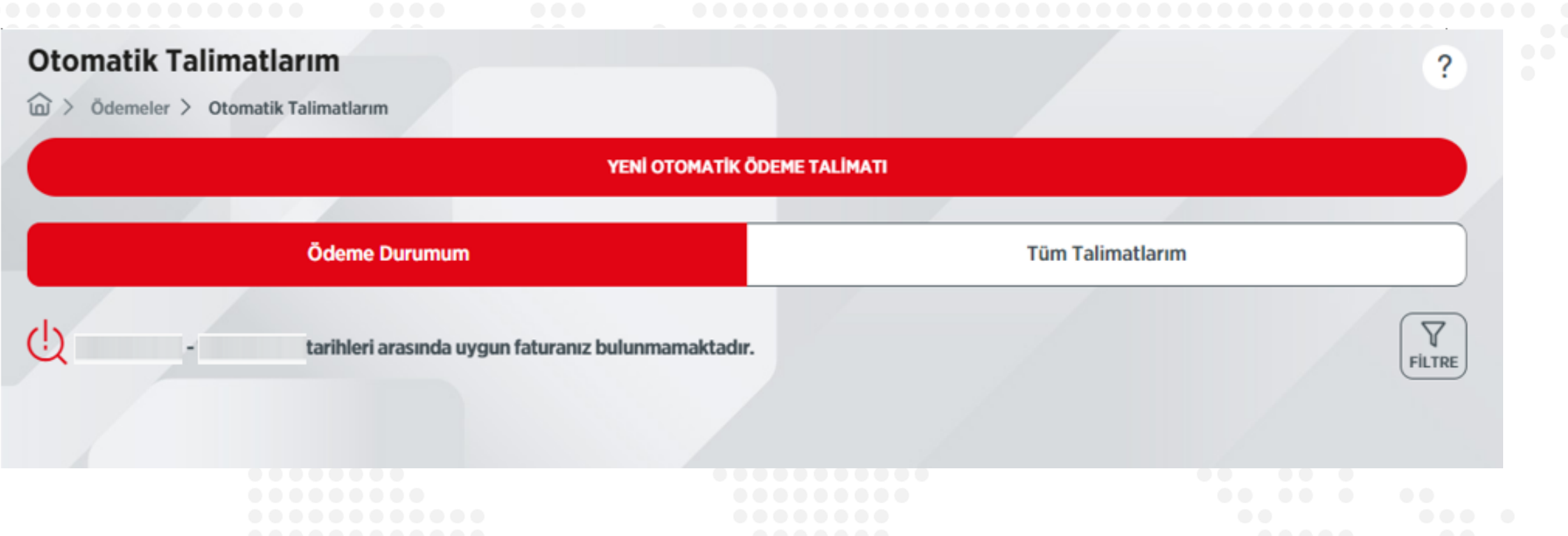

**"Yeni Otomatik Ödeme Talimatı" butonuna basılarak yeni talimat oluşturulur. Bu sayfada mevcut otomatik ödeme talimatlarınızın ödeme durumu ve tüm talimatlarınız görüntülenebilmektedir.**

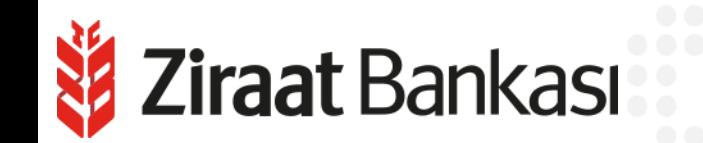

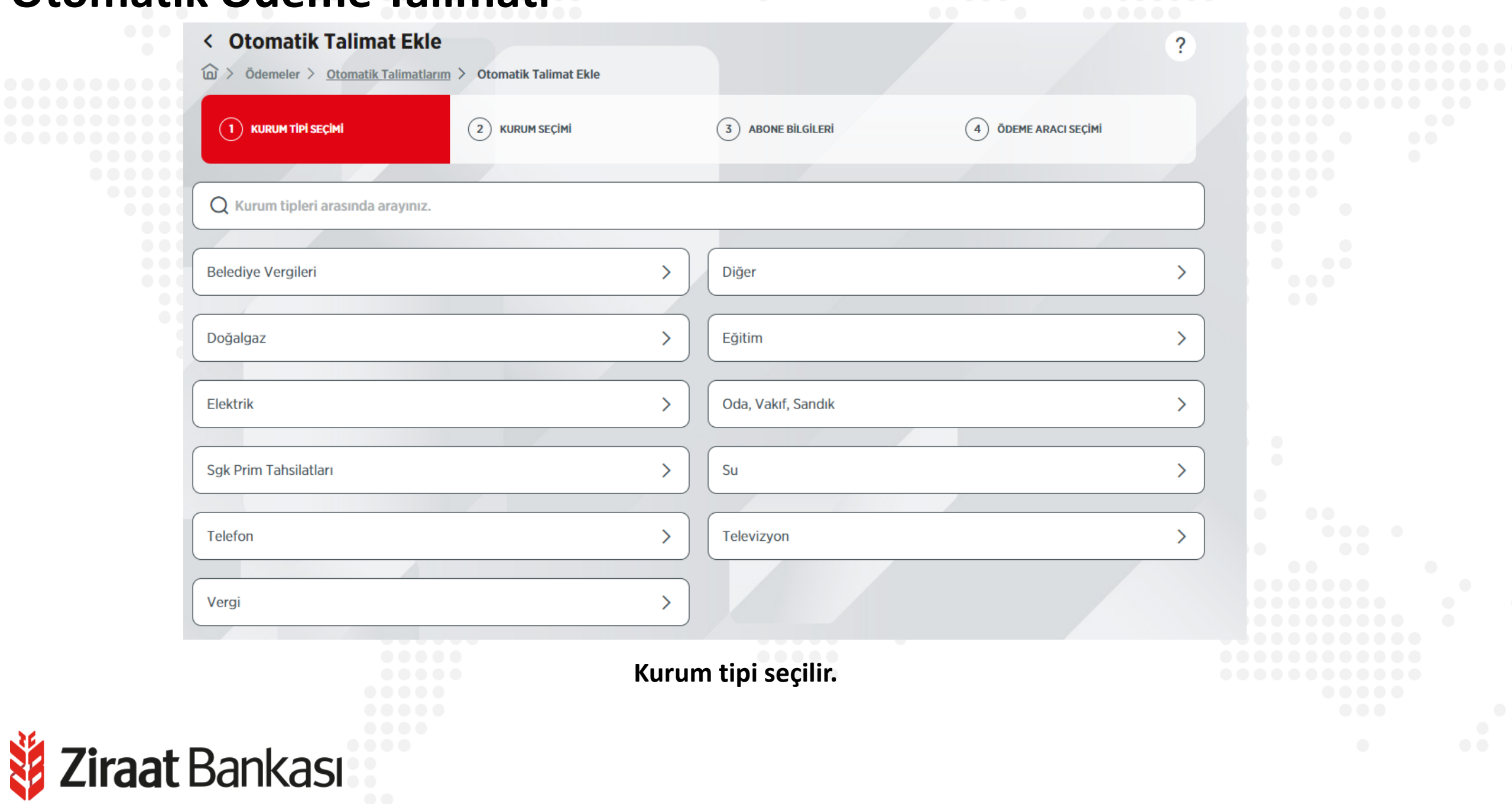

**ANGEL** 

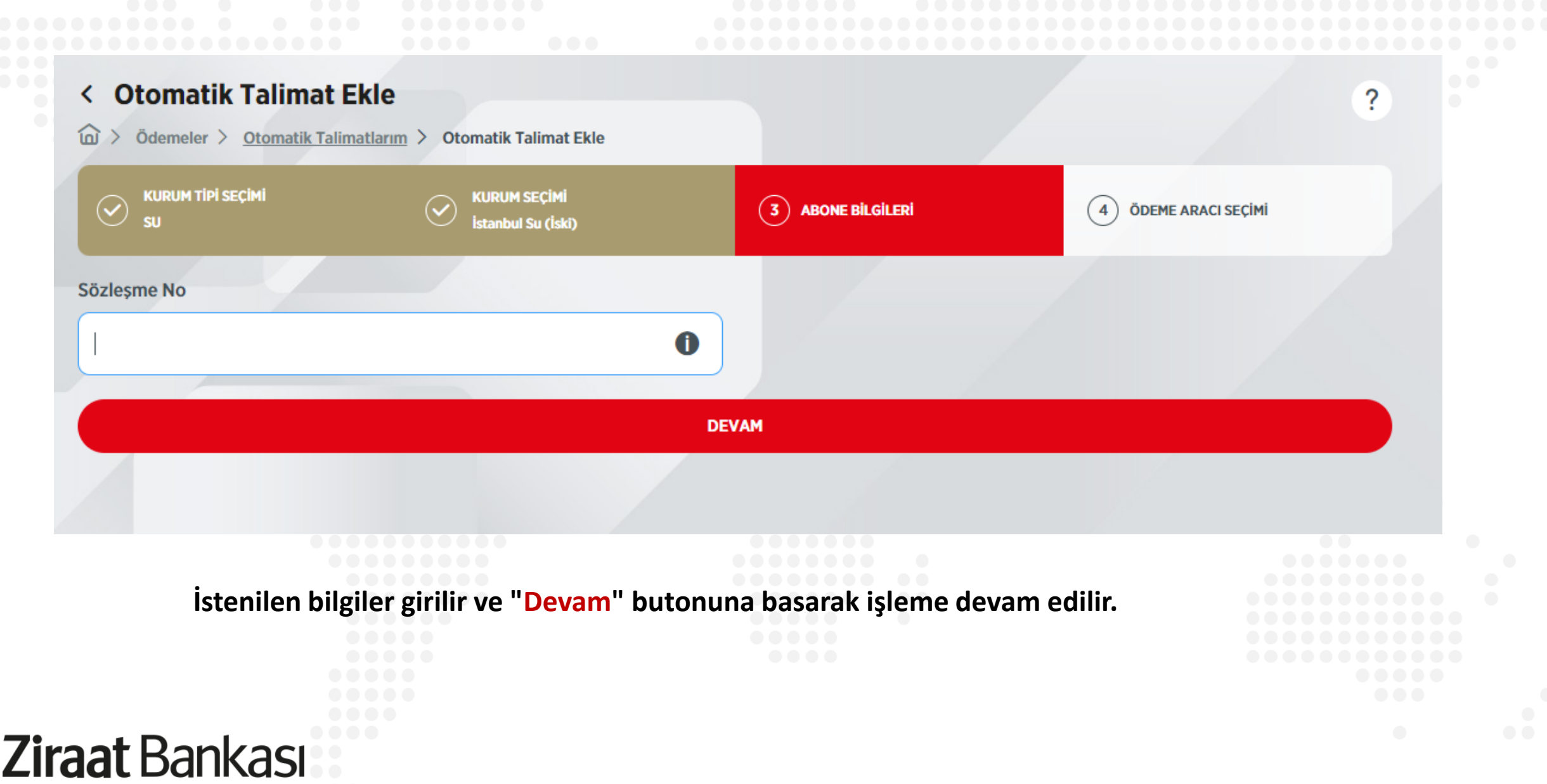

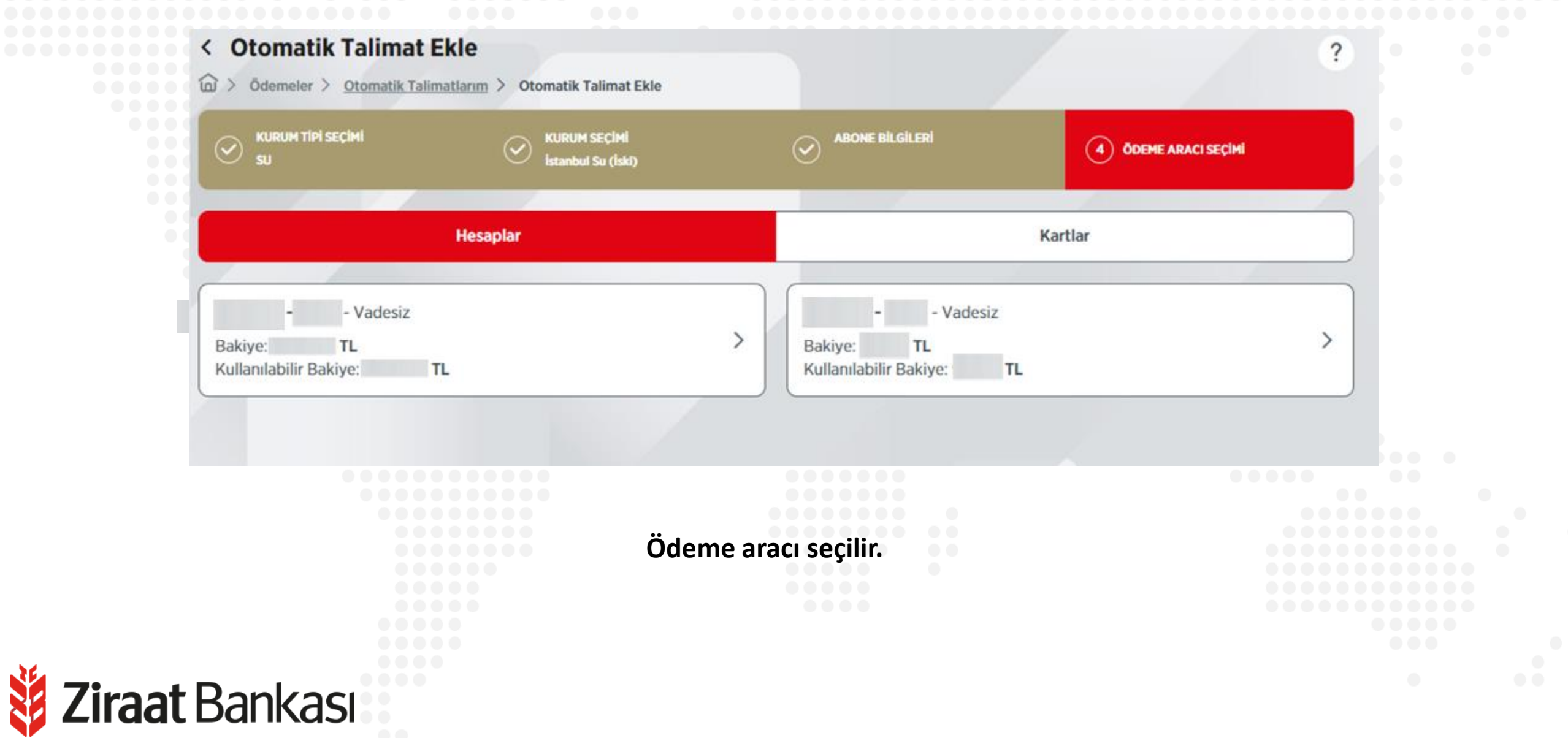

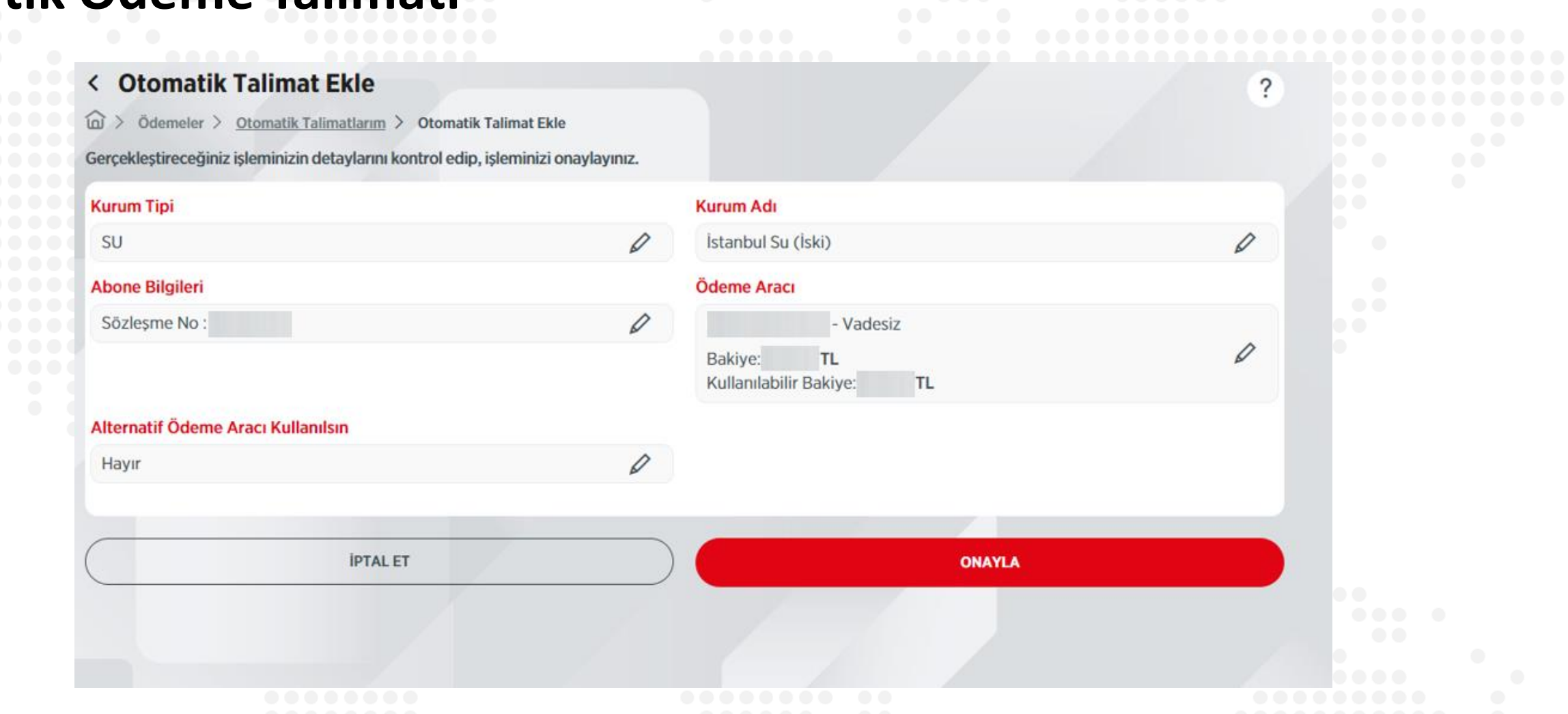

**Son olarak onay sayfası görüntülenir. "Onayla" butonuna basılarak işlem tamamlanır.**

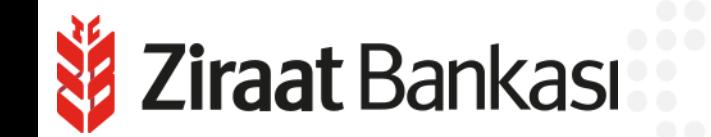